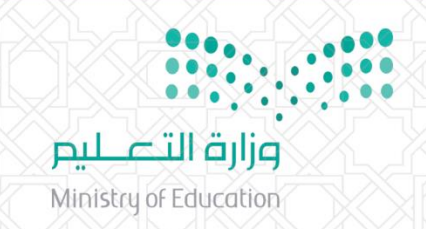

المملكة العربية السعودية وزارة التعليم إدارة التعليم فى محافظة رجال ألمح الشؤون التعليمية (بنين) – التدريب التربوي والابتعاث مركز التطوير المهني التعليمي

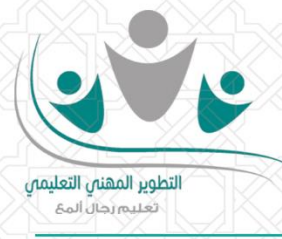

## <u> آلية التسحيل في البرامج التدريبية</u>

**-1 الدخول على حسابك في بوابة التطوير املنهي التعليمي برجال أملع من خالل الرابط**

(<https://almaatraining.com/Account/Login>)

- **-2 اختيار البرامج املتاحة للتسجيل من القائمة**
- **-3 اضغط على التفاصيل أمام البرنامج املراد التسجيل فيه لتظهر لك تفاصيل البرنامج كاملة.**

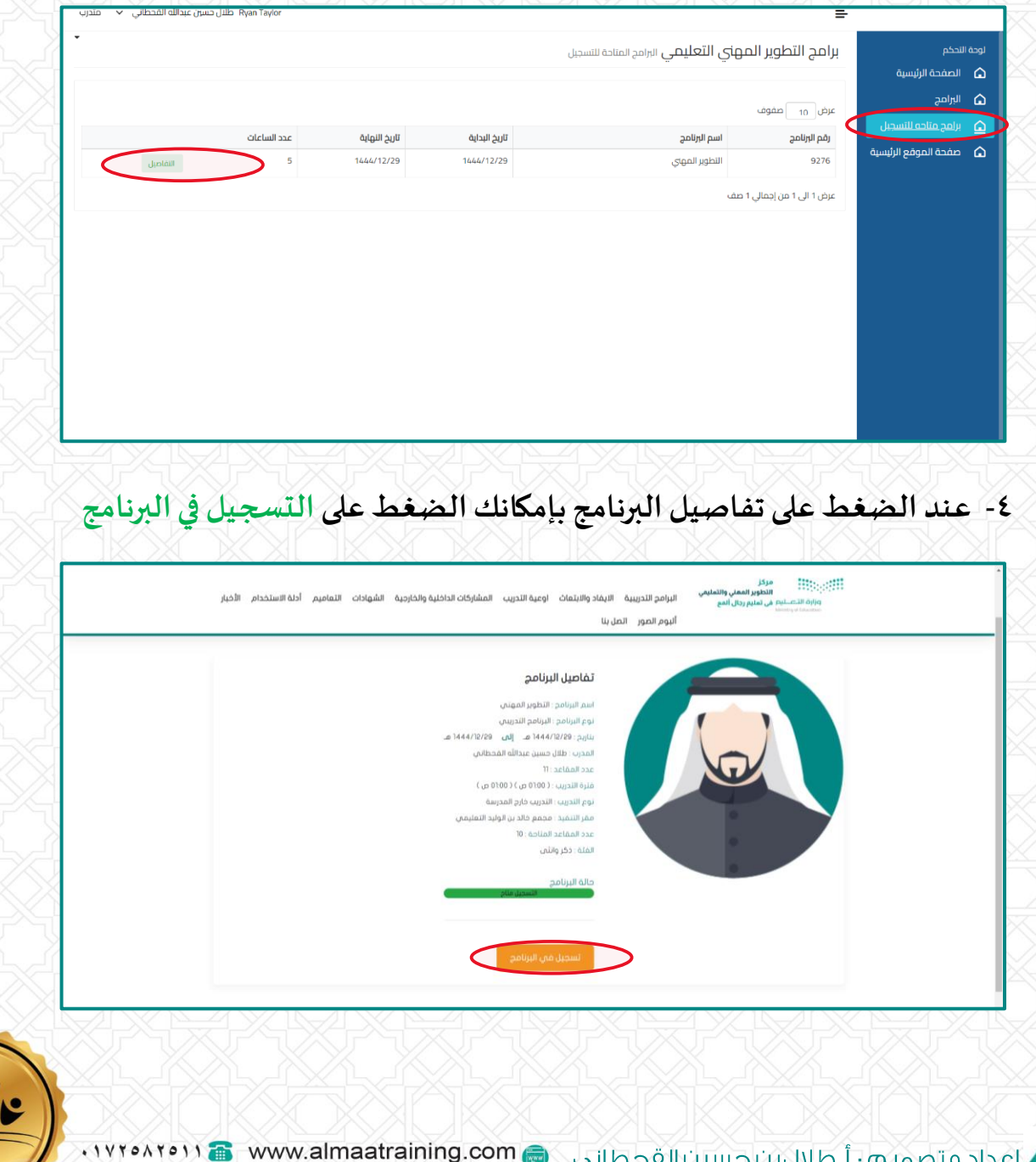

. IVYOAYOII Q almaa.training@gmail.com